# Register your product and get support at www.philips.com/welcome

MCD900

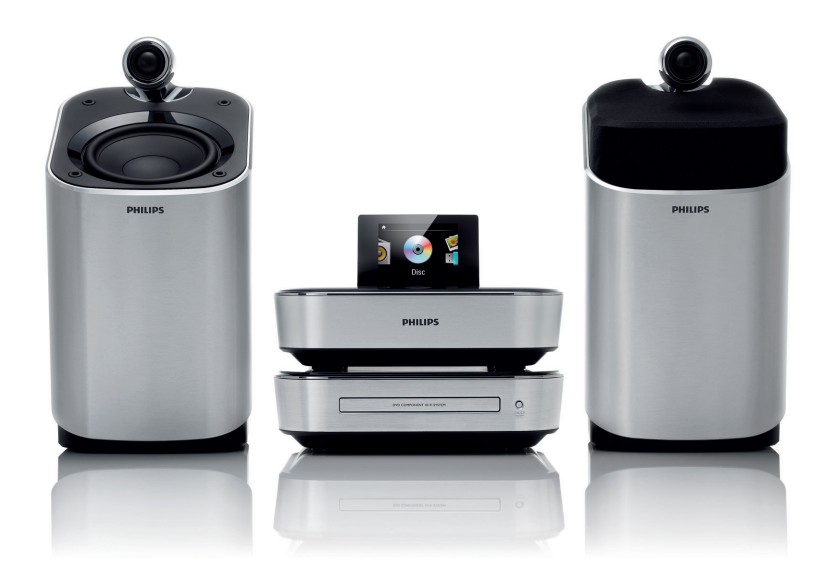

SV Användarhandbok

# **PHILIPS**

# Innehållsförteckning

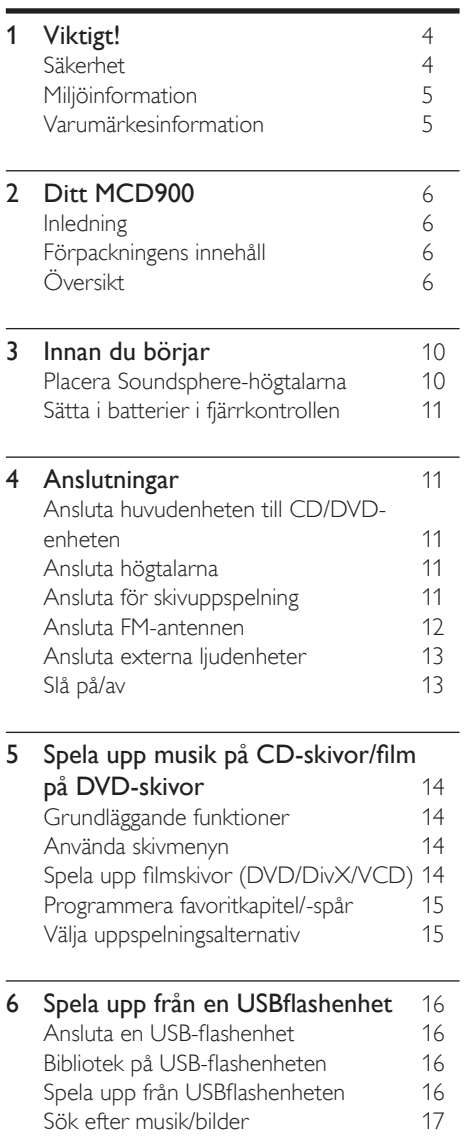

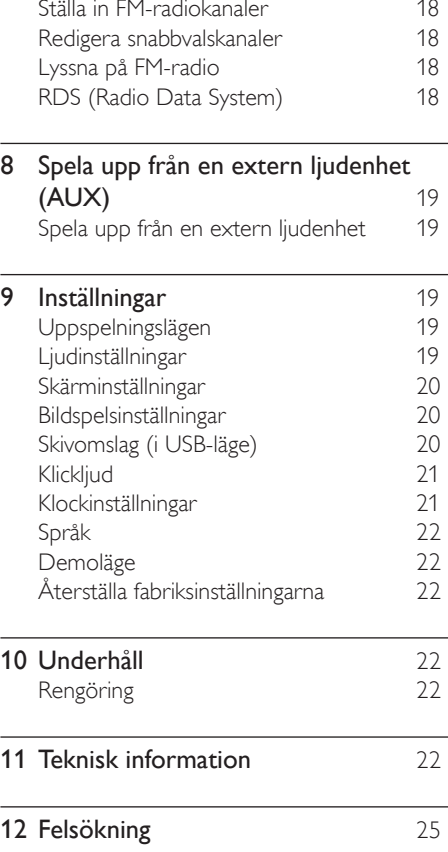

**7 [Spela upp FM-radio](#page-17-0)** 18

# <span id="page-3-0"></span>Viktigt!

# **Säkerhet**

Information för Europa: Lär dig de här säkerhetssymbolerna

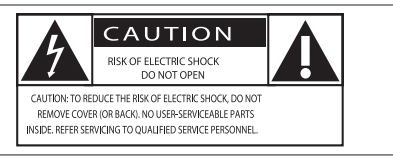

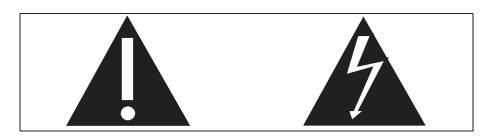

Utropstecknet betyder att det finns funktioner som du bör läsa mer om i den handbok som medföljer, för att undvika problem vid användning och underhåll. Blixtsymbolen anger att det finns oisolerade komponenter i produkten som kan ge en elektrisk stöt. För att minska risken för brand och elektriska stötar bör du inte utsätta apparaten för regn eller fukt och du bör inte heller placera kärl med vatten, exempelvis blomvaser, ovanpå produkten.

- 
- b Behåll de här instruktionerna.
- (1) Läs de här instruktionerna.<br>
(2) Behåll de här instruktionern<br>
(3) Läs och ta till dig varningste<br>
(4) Följ samtliga instruktioner.<br>
(5) Använd inte produkten i nä<br>
(6) Rengör endast med torr tra<br>
(7) Blockera inte ve Läs och ta till dig varningstexten.
- Följ samtliga instruktioner.
- e Använd inte produkten i närheten av vatten.
- Rengör endast med torr trasa.
- g Blockera inte ventilationsöppningar. Installera apparaten i enlighet med tillverkarens instruktioner.
- $\left(8\right)$  Ta inte bort produktens hölje.
- Använd endast produkten inomhus. Utsätt inte produkten för droppande/stänkande vatten, regn eller hög fuktighet.
- j Skydda produkten mot direkt solljus, öppna lågor och värme.
- k Installera den inte i närheten av någon värmekälla, som element, varmluftsintag, spis eller annan elektrisk utrustning (inklusive förstärkare).
- l Placera inte någon annan elektrisk utrustning på produkten.
- (13) Placera inga farliga föremål på enheten (t.ex. föremål som innehåller vätska, eller levande lius).
- (14) Produkten kan inkludera batterier. Se säkerhetsinstruktionerna och instruktionerna för kassering av batterier i den här användarhandboken.

Den här produkten kan innehålla bly och kvicksilver. Avyttring av dessa material kan vara reglerad av hänsyn till miljön. Se instruktionerna för kassering i den här användarhandboken.

# Var försiktig

• Genom att använda kontrollerna eller justera funktionerna på något sätt som inte beskrivs i den här handboken kan du utsätta dig för farlig strålning eller annan osäker användning.

# Varning

- Ta aldrig bort höljet från apparaten.
- Smörj aldrig någon del av apparaten.
- Placera aldrig apparaten ovanpå någon annan elektrisk utrustning.
- Skydda apparaten mot direkt solljus, öppna lågor och värme.
- Titta aldrig rakt in i laserstrålen i apparaten.
- Se till att nätsladden, kontakten och adaptern alltid är enkelt tillgängliga så att du kan koppla bort apparaten från eluttaget.
- Om nätkontakten eller ett kontaktdon används som frånkopplingsenhet ska den vara lätt att komma åt.

Risk för överhettning! Installera inte apparaten i ett trångt utrymme Lämna alltid ett utrymme på minst 10 cm runt apparaten för ventilation. Se till att gardiner och andra föremål inte täcker apparatens ventilationshål.

## Skydda hörseln

#### Lyssna med måttlig volym: Om du använder hörlurar och lyssnar med

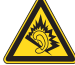

hög volym kan din hörsel skadas. Den här produkten kan generera ljud med decibelnivåer som kan orsaka nedsatt hörsel hos en normal person, även om exponeringen är kortare än en minut. De högre decibelområdena är till för personer som redan har nedsatt hörsel.

Ljud kan vara vilseledande. Med tiden kan din "komfortnivå" anpassas till allt högre volymer. Så efter en längre tids lyssnande kan ljud som låter "normalt" i verkligheten vara högt och skadligt för din hörsel. För att skydda dig mot detta bör du ställa in volymen på en säker nivå innan hörseln anpassat sig, och lämna volymen på den nivån.

Upprätta en säker ljudnivå:

Ställ in volymkontrollen på en låg nivå.

Öka den sedan tills ljudet hörs bekvämt och klart, utan distorsion.

Lyssna under rimlig tid:

Långvarig exponering för ljud, även på normalt "säkra" nivåer, kan förorsaka hörselskador.

Använd utrustningen på ett förnuftigt sätt och ta en paus då och då.

Observera följande riktlinjer när du använder hörlurarna.

Lyssna på rimliga ljudnivåer under rimlig tid.

<span id="page-4-0"></span>Justera inte volymen allteftersom din hörsel anpassar sig. Höj inte volymen så mycket att du inte kan höra din omgivning.

Du bör vara försiktig eller tillfälligt sluta använda hörlurarna i potentiellt farliga situationer.

# Miljöinformation

Användning av den här produkten överensstämmer med EU:s förordningar om radiostörningar.

# Den här apparaten har följande etikett:

Ändringar Förändringar som inte godkänts av tillverkaren

kan upphäva användarens behörighet att använda den här enheten.

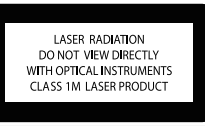

# Återvinning

Produkten är utvecklad och tillverkad av högkvalitativa material och komponenter som

både kan återvinnas och återanvändas.

Symbolen med en överkryssad soptunna som finns på produkten innebär att produkten följer EU-direktivet 2002/96/EC:

Kassera aldrig produkten med annat

hushållsavfall. Ta reda på de lokala reglerna om separat insamling av elektriska och elektroniska produkter. Genom att kassera dina gamla produkter

på rätt sätt kan du bidra till att minska möjliga negativa effekter på miljö och hälsa.

Information om batterianvändning:

# Var försiktig

- Risk för läckage: Använd endast den angivna batteritypen. Blanda inte nya och använda batterier. Blanda inte batterier av olika märken. Kontrollera att polerna hamnar åt rätt håll. Ta bort batterier ur produkter som inte används under en längre tid. Förvara batterier på en torr plats.
- Risk för personskada: Använd handskar när du hanterar läckande batterier. Förvara batterier utom räckhåll för barn och husdjur.
- Risk för explosion: Kortslut inte batterier. Utsätt inte batterier för stark hetta. Släng inte batterier i eld. Skada inte och ta inte isär batterier. Ladda inte ej laddningsbara batterier.

### Information om kassering av batteri:

Produkten innehåller batterier som följer EU-direktivet 2006/66/EC och den kan inte kasseras med normalt hushållsavfall.

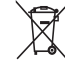

Ta reda på de lokala reglerna om separat insamling av batterier. Genom att kassera dina batterier på rätt sätt kan du bidra till att minska möjliga negativa effekter på miljö och hälsa.

# Varumärkesinformation

HDMI och HDMI-logotypen samt HƏMI High-Definition Multimedia Interface är varumärken eller registrerade varumärken som

tillhör HDMI Licensing LLC.

Tillverkas på licens från Dolby Laboratories. Dolby och dubbel-Dsymbolen är varumärken som tillhör Dolby Laboratories.

DivX® och DivX Ultra® är registrerade varumärken som tillhör DivX, Inc. och används på licens. DivX Ultra® Certified för uppspelning av DivX®-video med avancerade funktioner och förstklassigt innehåll.

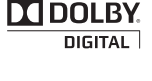

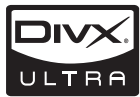

OM DIVX VIDEO: DivX® är ett digitalt videoformat som skapats av DivX, Inc. Det här är en officiellt certifierad DivX-enhet som spelar upp DivX-video. Besök www.divx.com för mer information och programvaruverktyg för konvertering av dina filer till DivX-video.

OM DIVX VIDEO-ON-DEMAND: Den här DivX Certified®-enheten måste registreras för att kunna spela upp DivX Video-on-Demand (VOD)-innehåll. Skapa registreringskoden genom att lokalisera DivX VOD-avsnittet i enhetens inställningsmeny. Besök vod. divx.com med den här koden för att slutföra

registreringsprocessen och lära dig mer om DivX VOD.

"DVD Video" är ett varumärke som tillhör DVD Format/Logo Licensing Corporation.

Windows Media och Windowslogotypen är varumärken eller

Media registrerade varumärken som tillhör Microsoft Corporation i USA och/eller andra länder.

Tillverkningen av otillåtna kopior av kopieringsskyddat material, bl.a.

# Be responsible **Respect copyrights**

datorprogram, filer, sändningar och ljudinspelningar, kan innebära ett brott mot copyright-lagstiftningen och därmed vara straffbart. Den här utrustningen bör inte användas i sådana syften.

Den här produkten är försedd med teknik för upphovsrättsskydd som skyddas med USA- patent och annan intellektuell äganderätt. Användning av den här tekniken för upphovsrättsskydd får endast ske med tillstånd från Macrovision och är endast avsedd för hemanvändning och annan begränsad visning, såvida tillstånd för annat inte har inhämtats från Macrovision. Bakåtkompilering och isärmontering är inte tillåtet.

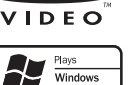

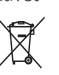

# <span id="page-5-0"></span>2 Ditt MCD900

Vi gratulerar till ditt köp och hälsar dig välkommen till Philips! För att du ska kunna dra full nytta av den support som Philips erbjuder ber vi dig att registrera din produkt på [www.philips.com/welcome.](http://www.philips.com/welcome)

# <span id="page-5-1"></span>Inledning

Översikt

### MCD900 kan anslutas till följande:

- en USB-flashenhet.
- ditt befintliga ljud-/videosystem, inklusive TV, ljudsystem och mp3-spelare

### Med de här anslutningarna kan du göra följande:

- Spela upp musik lagrad i en USBflashenhet genom Soundspherehögtalarna.
- Spela upp DVD-filmer på en TV
- Spela upp musik från ett externt ljudsystem/en bärbar mediespelare genom Soundsphere-högtalarna.

DVD-spelaren i MCD900 fungerar med följande skivformat:

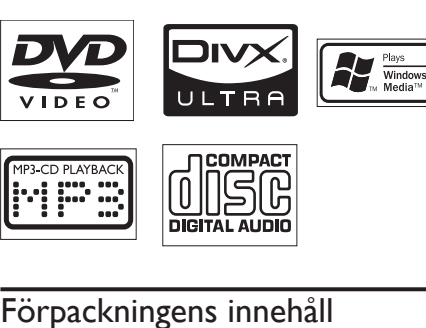

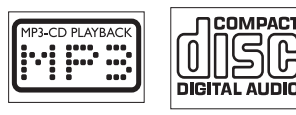

# Förpackningens innehåll

Kontrollera och identifiera innehållet i förpackningen:

- Huvudenhet och CD-/DVD-enhet
- 2 SoundSphere-högtalare (med anslutningskablar)
- Fjärrkontroll med batterier
- Kompositljud-/videokablar
- FM-antenn
- Nätkabel
- Snabbstartsguide
- Användarhandbok

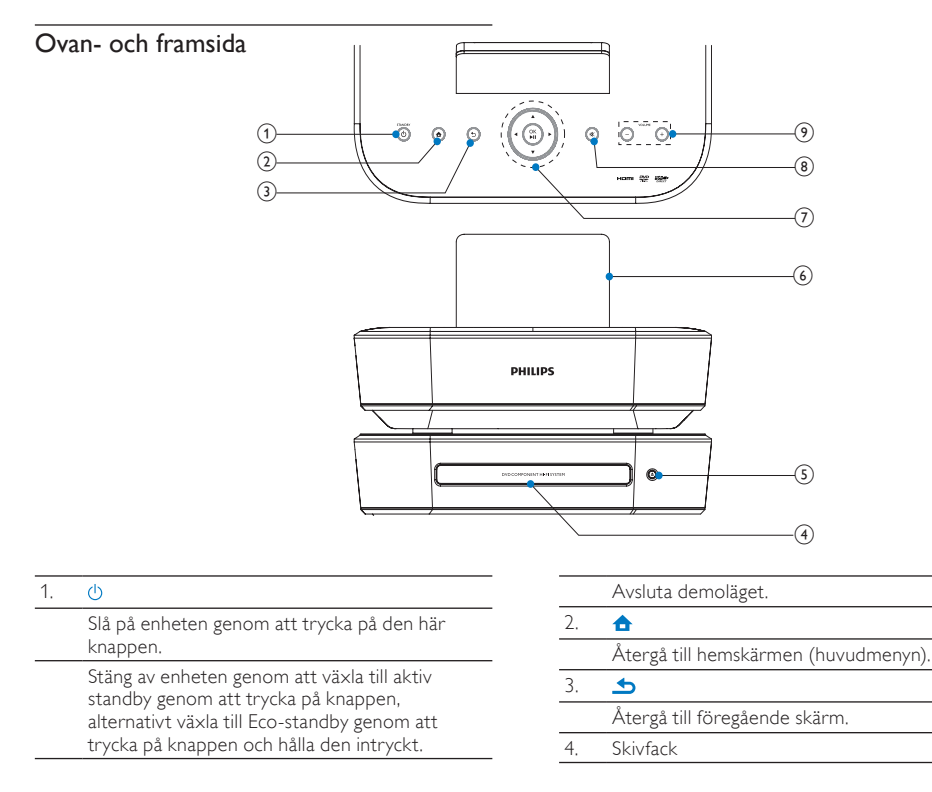

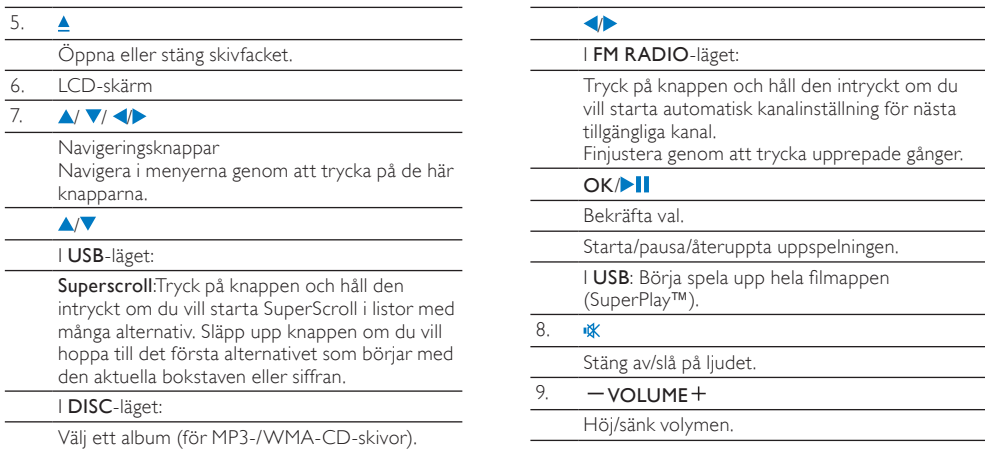

# Bakifrån

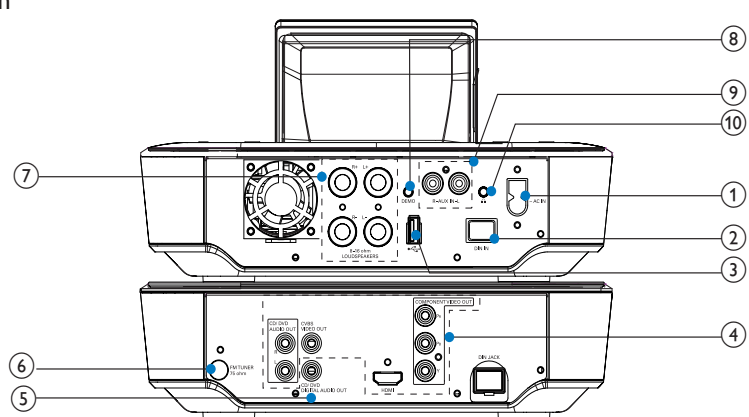

se 'Anslutningar' på sidan [11](#page-10-1)

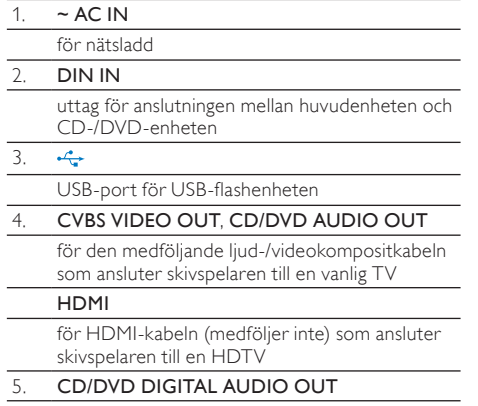

Digital ljudutgång för skivuppspelning genom ett externt högtalarsystem

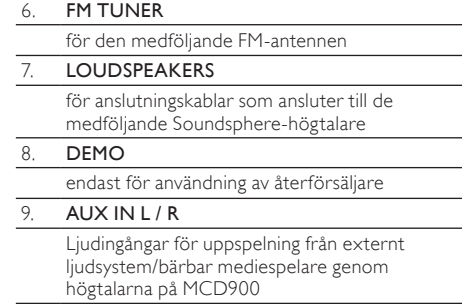

10.  $\Omega$ 

3,5 mm hörlursuttag

# **Fjärrkontroll**

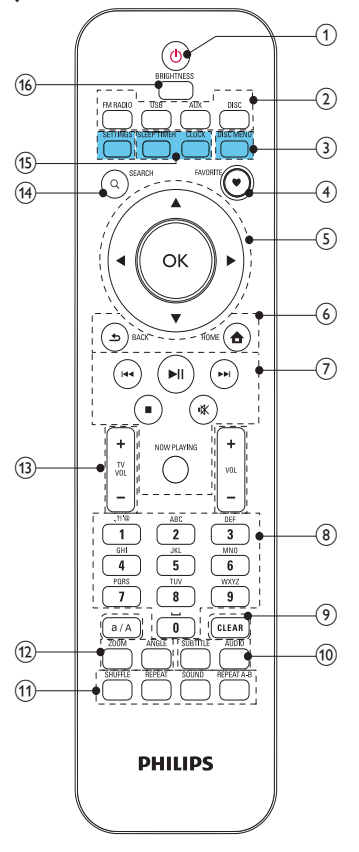

#### 1.  $\phi$

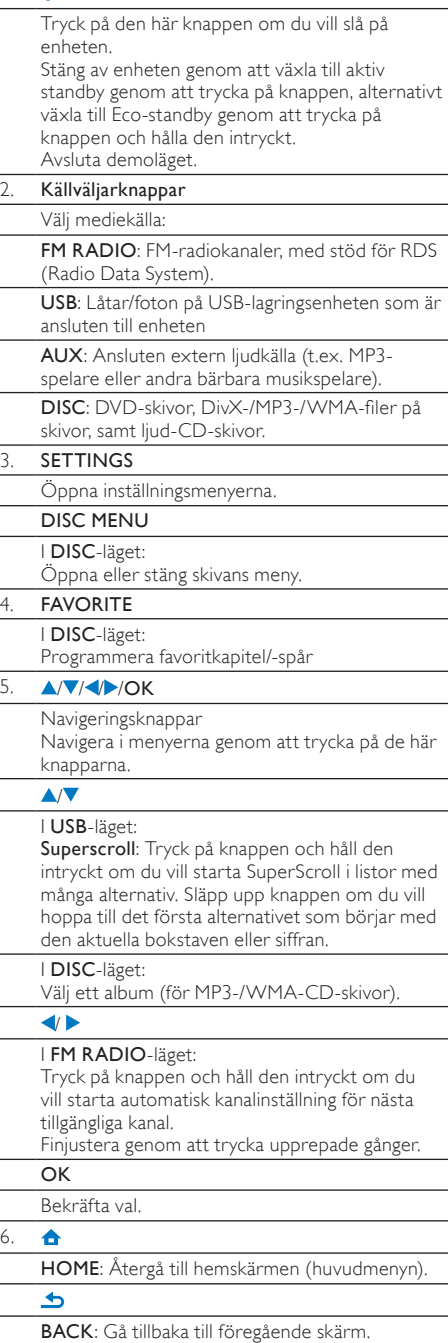

#### $H$

Sökknappar på uppspelningsskärmen

### I USB/DISC-läget:

Tryck på den här knappen om du vill hoppa till föregående/nästa kapitel/spår.

### Ы

Starta/pausa/återuppta uppspelningen. I USB-läget: Börja spela upp hela filmappen (SuperPlay™).

#### т

Stoppa uppspelning.

### 帐

Stäng av/slå på ljudet.

# NOW PLAYING

Återgå till uppspelningsskärmen.

#### 8. Alfanumeriska

#### knappar

För textinmatning

#### I FM RADIO-läget:

Tryck ned och håll en numerisk knapp intryckt på radiouppspelningsskärmen om du vill lagra den aktuella kanelen som en snabbvalskanal på den platsen.

#### I USB-läget:

Quickjump: I långa listor med alternativ som är sorterade alfabetiskt kan du trycka på valfri knapp en eller flera gånger för att välja en bokstav, och hoppa till den första posten som börjar med den valda bokstaven.

#### 9. a/A

Tryck på den här knappen om du vill växla mellan gemener och versaler.

Tryck på den här knappen i listan med snabbval från FM RADIO-läget om du vill börja redigera kanalens namn.

### CLEAR

Ta bort föregående post genom att trycka på den här knappen.

Ta bort alla poster genom att trycka ned och hålla den här knappen intryckt.

### 10. SUBTITLE

I DISC-läget: Välj textningsspråk (endast för videoskivor).

# AUDIO

### I DISC-läget:

Välj stereo-, mono vänster-, mono höger- eller mix-mono-kanal (endast för VCD-skivor); Välj ett ljudspråk (endast för DVD- och DivX-skivor).

### 11. SHUFFLE

Aktivera/avaktivera slumpvis uppspelning.

REPEAT

Bläddra bland alternativen för repeterad uppspelning.

#### SOUND

Välj ljudinställningar.

### REPEAT A-B

I DISC-läget: Repetera ett viss avsnitt i ett spår/ på en skiva.

### 12. ZOOM

I DISC-läget: Zooma in/ut (för videoskivor och bildfiler på CD-skivor).

### ANGLE

I DISC-läget: Välj en kameravinkel (för videoskivor).

#### 13.  $+$ TVVOL  $-$

Höj/sänk volymen på en ansluten Philips-TV.

#### $+$ VOL $-$

Höj/sänk volymen på enheten.

### 14. SEARCH

I USB-läge: Tryck på knappen om du vill börja söka/bläddra med alfanumerisk inmatning. I DISC-läge: När en skiva spelas trycker du på knappen, så startas sökning efter tid eller kapitel/spår.

#### 15. SLEEP TIMER

Ställ in insomningstimern.

### CLOCK

Visa klocktiden.

#### 16 BRIGHTNESS

Välj alternativ för ljusstyrkan på LCD-skärmen.

# Hemskärmen

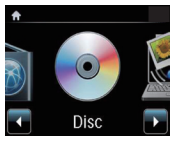

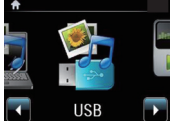

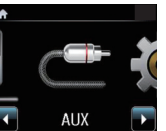

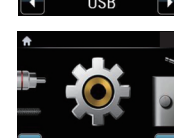

Settings

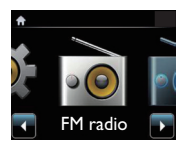

Från hemskärmen kan du välja önskad musikkälla, eller gå till menyn [Inställningar]. Gör följande om du vill göra det:

- <span id="page-9-0"></span>1 Tryck på en källväljarknapp eller på navigeringsknapparna / ochOK.
- 2 Du kan återgå till föregående sida genom att trycka på **b** BACK.
- 3 Du kan återgå till hemskärmen genom att trycka på **AHOME**.

<span id="page-9-1"></span>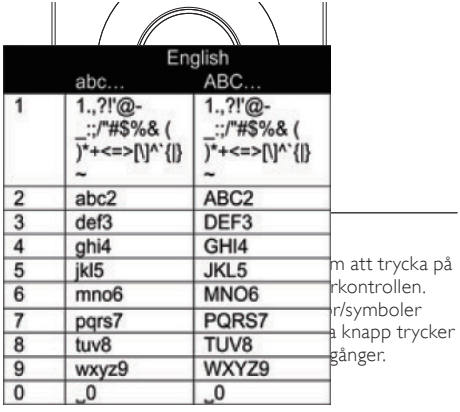

- Mata in symboler genom att trycka på 1 upprepade gånger.
- Mata in blanksteg genom att trycka på <sup>.</sup>
- Växla mellan gemener och versaler genom att trycka på <sup>a/A</sup>.
- Radera föregående tecken genom att trycka på **CEEAR**. Radera alla tecken genom att trycka på **CLEAR** och hålla knappen intryckt.

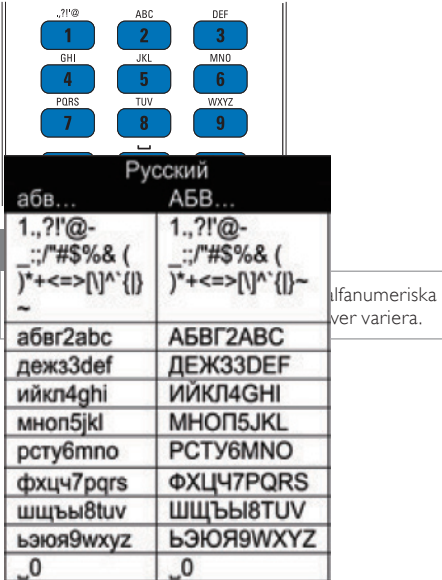

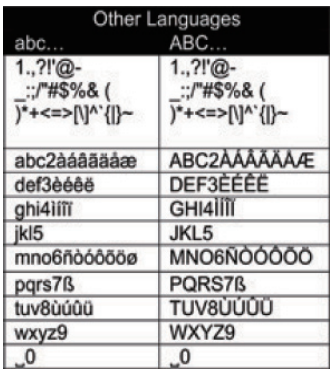

# 3 Innan du börjar

# Placera Soundsphere-högtalarna

# Om Soundsphere-högtalare

De medföljande Soundsphere-högtalarna kan återge sitt fulla frekvensintervall i hela täckningsområdet. I jämförelse med konventionella högtalare är Soundsphere-högtalare långt mindre känsliga för felaktig placering. Ljud i mellanregistret och det högre registret hos Soundsphere-högtalarna bibehålls även om du rör dig bort från Soundsphere-högtalarna. Den totala ljudupplevelsen kan därför erhållas på alla sidor om högtalarna.

## Så här placerar du Soundsphere-högtalarna

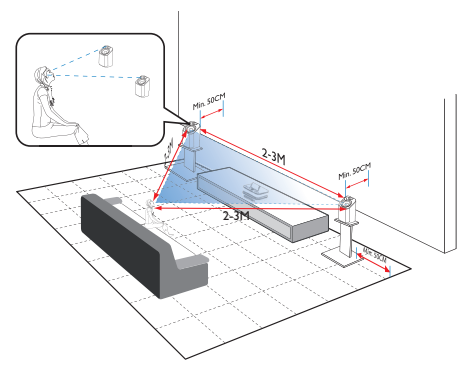

### Gör följande för att få bästa möjliga lyssningsupplevelse:

- Placera högtalarna så att diskantelementen är i öronhöjd, minst 50 cm ifrån väggen bakom.
- Placera högtalarna på högtalarstativ för bästa resultat.
- <span id="page-10-0"></span>• Placera högtalarna 2 till 3 meter ifrån varandra, så att de båda högtalarna och din lyssningsposition utgör en likbent triangel.
- Placera högtalarna så att diskantelementen är riktade mot lyssningspositionen.
- Se till att ingenting hamnar i vägen för diskantelementen genom att se till att aldrig ställa högtalarna mellan hyllplan.

# Tips

- Alternativt kan du placera Soundspherehögtalarna på golvet eller ovanpå hyllor, även om det inte är optimalt.
- Genom att placera högtalarna minst 50 cm ifrån väggen bakom kan du få ett tyngre basljud och en bättre lyssningsupplevelse.

# Sätta i batterier i fjärrkontrollen

# Var försiktig

- Risk för explosion! Håll batterierna borta från värme, solljus och eld. Lägg aldrig batterierna i eld.
- Risk för minskad batterilivslängd! Blanda aldrig olika märken eller typer av batterier.
- Risk för produktskada! Ta ut batterierna ur fjärrkontrollen om du inte tänker använda den på länge.
- a Öppna batterifacket.
- Sätt i 2 batterier av typen AAA R03 med polerna (+/-) åt rätt håll enligt markeringen.
- Stäng batterifacket.

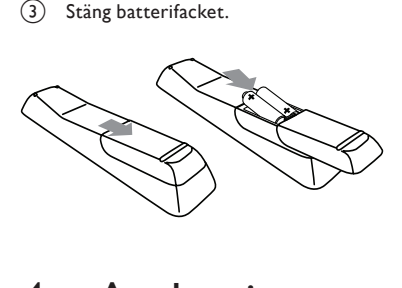

# <span id="page-10-1"></span>**Anslutningar**

# Ansluta huvudenheten till CD/ DVD-enheten

• Anslut kabeln till DIN IN som på bilden.

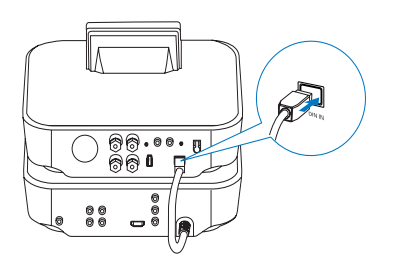

# Ansluta högtalarna

Kommentar

- Anslut alltid högtalarna innan du ansluter MCD900 till ett nätuttag. På så sätt kan du undvika det oljud som kan orsakas av högtalarkablarna på MCD900-enhetens metalliska yta under högtalarinstallationen.
- 1 Se till att ansluta den vänstra högtalaren till LOUDSPEAKERS L+, L- och den högra högtalaren till LOUDSPEAKERS R+, R- på MCD900.
- 2 Så här ansluter du högtalarna:
	- Skruva ur kontakterna lite, så som visas på bilden.
	- Sätt in ändarna på högtalarkablarna helt, den röda änden i den röda kontakten och den silverfärgade änden i den svarta kontakten.
	- Skruva fast kontakterna tills högtalarkablarna sitter fast ordentligt.

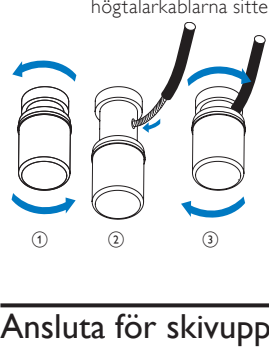

# <span id="page-10-2"></span>Ansluta för skivuppspelning

För skivuppspelning ska du göra ljud- och videoanslutningar.

# Ansluta en TV

Du kan använda något av de två videouttagen på MCD900 när du ska ansluta en TV.

<span id="page-11-0"></span>Välj det videouttag som din TV har stöd för:

- Kompositvideo (CVBS): för en vanlig TV.
- HDMI-uttag: för en HDTV som är kompatibel med HDMI (High Definition Multimedia Interface)/DVI (Digital Visual Interface) och HDCP (High-bandwidth Digital Contents Protection).

Använda CVBS-uttaget

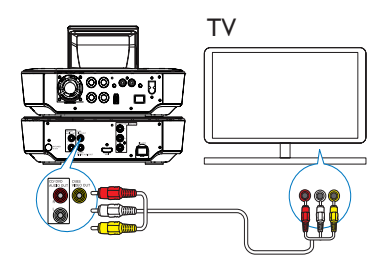

• Anslut den medföljande ljud-/ videokompositkabeln till motsvarande uttag så som visas på bilden.

Använda HDMI-uttaget (HDMI-kabel säljs separat) Använd HDMI-uttaget om du vill ansluta en HDTV som har HDMI (High Definition Multimedia Interface) eller DVI (Digital Visual Interface) och är kompatibel med HDCP (High-bandwidth Digital Contents Protection).

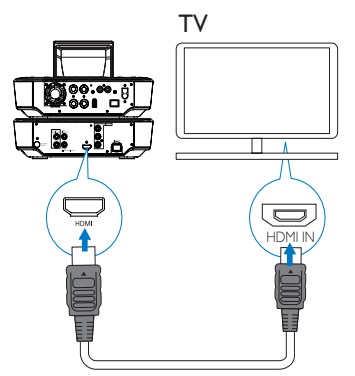

- Anslut en HDMI-kabel (medföljer inte), så som visas på bilden, till följande uttag:
	- HDMI-uttaget på enheten, och
	- HDMI-ingången på TV:n.
- För TV-apparater/bildskärmar som endast har DVI-uttag använder du en DVI till HDMI-adapter.

# Tips

• HDMI är ett kompakt ljud-/videogränssnitt som används för överföring av okomprimerade digitala data. Med en HDMI-anslutning kan video-/ ljudinnehåll i HD visas med optimal video- och ljudkvalitet på en HDTV.

# Spela upp med ett annat högtalarsystem

Om du vill spela upp med ett annat högtalarsystem så kan du ansluta en digital ljudkabel (medföljer inte) till följande:

- CD/DVD DIGITAL AUDIO OUT-uttaget på MCD900
- den digitala ljudingången på ett externt högtalarsystem

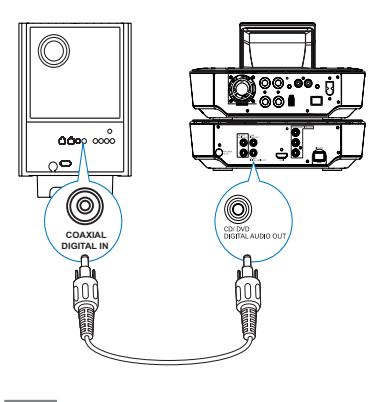

# Kommentar

• Kontrollera att det externa ljudsystemet är i AUX IN-läget om du spelar upp ljud via högtalarsystemet på ett externt ljudsystem.

# <span id="page-11-1"></span>Ansluta FM-antennen

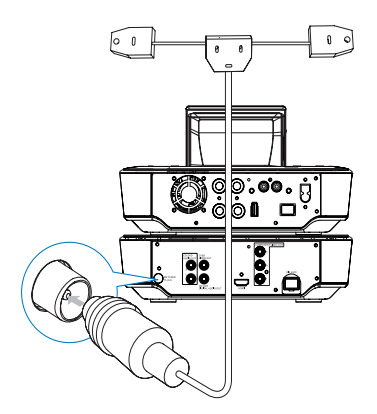

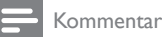

• Anslut alltid FM-antennen innan du ställer in en FM-radiokanal.

- <span id="page-12-0"></span>• Anslut den medföljande FM T-antennen till FM TUNER-uttaget på enheten.
- Dra ut antennen helt och fäst den på väggen.

# <span id="page-12-1"></span>Ansluta externa ljudenheter

Du kan lyssna på en extern ljudenhet genom högtalarna till MCD900. Gör det genom att göra följande anslutningar och sedan välja AUX-läget på MCD900. Anslut ljudkablar (röda/vita – medföljer inte) till:

- AUX IN L / R-uttagen på enheten, och
- ljudutgångarna på den externa ljudenheten.

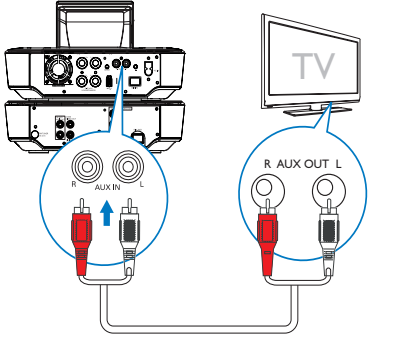

Om du vill spela upp från en bärbar mediespelare med ett 3,5 mm hörlursuttag gör du i stället följande:

Anslut en hörlur till RCA-kabel (medföljer inte) till följande:

- AUX IN L / R-uttagen på enheten, och
- 3,5 mm hörlursuttaget på den bärbara mediespelaren

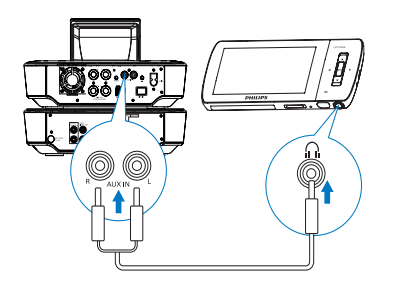

# Slå på/av

# Ansluta till elnätet

# Varning

• Risk för produktskada! Kontrollera att nätspänningen motsvarar den spänning som är tryckt på bak- eller undersidan av produkten.

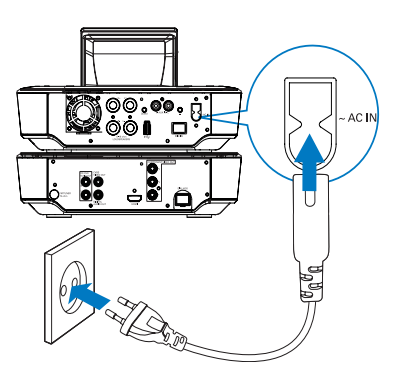

• Anslut MCD900 till elnätet.

# Kommentar

• Typplattan sitter på bak- eller undersidan av produkten.

# Slå på/av

- 1 Tryck på  $\Phi$  eller en källväljarknapp så att enheten slås på.
- 2 Så här stänger du av enheten:
	- Tryck på  $\bigcirc$  för att växla till aktiv standby.
	- Alternativt tryck på  $\bigcirc$  och håll knappen intryckt för att växla till Eco-standby (energisparläge).

### Aktiv standby

I aktiv standby är några av funktionerna hos MCD900 kvar vid normal energiförbrukning, t.ex. klockvisning. I aktiv standby gäller följande:

- Strömindikatorn lyser rött.
- Klocktiden visas om du har ställt klockan.

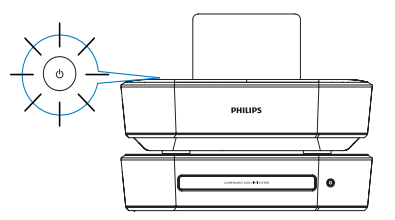

## Automatisk aktiv standby

Du kan ställa in MCD900 så att enheten växlar till aktiv standby automatiskt om ingen aktivitet sker på MCD900 under 10 minuter.

### Eco-standby

Eco-standby är ett energisparläge. I Eco-standby växlas alla huvudfunktioner om till ett lågenergiläge eller slås av, t.ex. mikroprocessor eller skärm.

# <span id="page-13-0"></span>5 Spela upp musik på CD-skivor/film på DVD-skivor

# Var försiktig

- Titta aldrig på laserstrålen i enheten.
- Risk för produktskada! Spela aldrig upp skivor med tillbehör som skivstabiliseringsringar eller skivbehandlingsplattor.
- Sätt inte andra föremål än skivor i skivfacket.

# Kommentar

- Kontrollera att du har gjort alla inställningar för skivuppspelning (se 'Ansluta för skivuppspelning' på sidan [11](#page-10-2)).
- Vilka diskformat som går att använda hittar du i 'Inledning' på sidan [6](#page-5-1).

# Grundläggande funktioner

- Tryck på ▲ på MCD900. » Skivfacket öppnas.
- 2 Mata in en skiva i facket, med den tryckta sidan uppåt. Tryck på <sup>▲</sup>.
	- » Uppspelningen börjar automatiskt när skivan har lästs in.

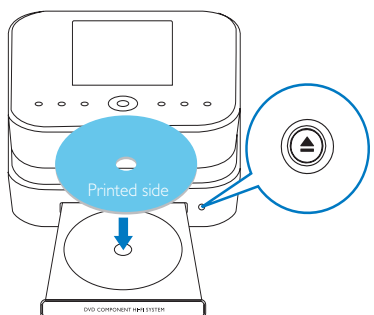

- 3 Om det behövs kan du trycka på DISC på fjärrkontrollen och sedan på **> i** för att starta uppspelningen.
- 4 Under pågående skivuppspelning kan du göra följande:
	- Välja spår/kapitel genom att trycka på < / flera gånger. För WMA/MP3-filer på en skiva: Tryck på  $\blacktriangle$ / $\blacktriangledown$  för att välja en filmapp.
	- Tryck på **V** för att söka framåt/bakåt.
- Pausa eller återuppta uppspelningen genom att trycka på **>II**.
- Tryck på **in** om du vill stoppa.

# Använda skivmenyn

När du matat in en skiva i facket kan du visa skivinställningarna på TV-skärmen.

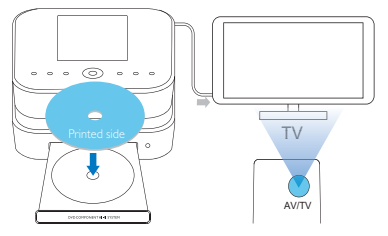

- 1 Mata in skivan i facket på MCD900.<br>2 Stå på TV:n och växla till rätt videok
- Slå på TV:n och växla till rätt videokanal på ett av följande sätt:
	- Tryck på AV/TV-knappen på fjärrkontrollen till din TV flera gånger tills antingen Philipsskärmen eller skärmen för videoskivan visas.
	- Gå till den lägsta kanalen på TV:n och tryck sedan på knappen för kanalval nedåt tills Philips-skärmen eller skärmen för videoskivan visas.
	- Tryck flera gånger på knappen för källan på TV:ns fjärrkontroll.

# Tips

• Videokanalen finns mellan den lägsta och högsta kanalen och kan heta FRONT, A/V IN, VIDEO osv. I TV:ns användarhandbok finns information om hur du väljer rätt ingång på TV:n.

# Öppna skivmenyn

- Så här visar du menyn manuellt
	- Tryck på DISC MENU eller SETTINGS på fjärrkontrollen i DISC-läget.

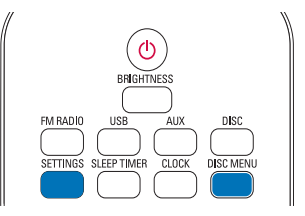

Spela upp filmskivor (DVD/ DivX/VCD)

Pausa/återuppta/stoppa

### <span id="page-14-0"></span>Så här pausar du uppspelningen:

- Pausa uppspelningen genom att trycka på under pågående skivuppspelning.
	- » TV-skärmen visar den scen där du avbröt uppspelningen.
- Alternativt, under pågående DVDuppspelning, tryck på **...**<br>
<del>•</del> TV-skärmen visar Ph
	- » TV-skärmen visar Philips-skärmen.

### Så här återupptar du uppspelningen:

- Tryck på **II** 
	- » Skivuppspelningen återupptas från den punkt där den senast avbröts.

# Så här stoppar du uppspelningen:

Tryck på igen.

# Sökning

## Snabbsöka framåt/bakåt

- $1$  Under pågående uppspelning kan du välja en sökhastighet genom att trycka på  $\blacklozenge$  och hålla knappen intryckt.
	- Återgå till uppspelning i normal hastighet genom att trycka på **> II**

### Söka efter tid eller kapitel-/spår

- 1 Tryck på **SEARCH** under pågående skivuppspelning tills ett tidsfält eller kapitel-/ spårfält visas.
	- I det andra tidsfältet anger du uppspelningspositionen i timmar, minuter och sekunder.
		- I kapitel-/spårfältet anger du kapitel/spår.
			- » Uppspelningen startar automatiskt vid valt ställe.

# Välja språk för skivuppspelning

## Välja ett ljudspråk

Du kan välja ljudspråk på DVD- eller DivX-skivor.

- 1 Tryck på AUDIO under uppspelning av en skiva. » Språkalternativen visas. Om de valda
	- ljudkanalerna inte är tillgängliga används standardljudkanalen.

## Kommentar

• För vissa DVD-skivor kan språket endast ändras på skivans meny.

### Välja språk för undertexten

Du kan välja ett språk för undertexten på DVD-skivor. Tryck på **SUBTITLE** under uppspelning av en skiva.

Kommentar

### • För vissa DVD-skivor kan språket endast ändras på skivans meny.

# Programmera favoritkapitel/ spår

Du kan välja att spela upp vissa kapitel/spår på en skiva. Programmera kapitlen/spåren efter önskemål på TVskärmen.

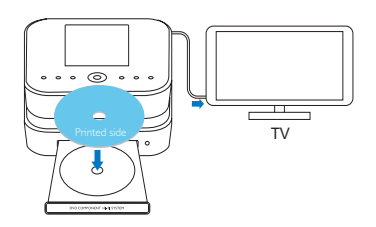

- 1 Kontrollera att skivuppspelningen avbryts från DISC-läget.
- 2 Tryck på FAVORITE på fjärrkontrollen.
	- » En meny där du kan programmera önskade kapitel/spår visas på TV-skärmen.
- 3 Ange önskade kapitel/spår med fjärrkontrollen.

### Spela upp programmet

• I TV-fönstret väljer du [Start].

### Radera programmet

- $T$ ryck på  $\Box$
- Alternativt ta ur skivan från skivfacket.

# Välja uppspelningsalternativ

# Välja alternativ för repetering/slumpvis uppspelning

Under pågående skivuppspelning kan du repetera ett kapitel/spår, eller en eller flera filer i en mapp. Du kan även spela upp spår eller filer i en mapp i slumpvis ordning.

#### Så här aktiverar eller avaktiverar du alternativen för repetering/slumpvis uppspelning:

Tryck på REPEAT och/eller SHUFFLE flera gånger.

## Så här repeterar du ett avsnitt på en skiva:

- **1** Under musik- eller videouppspelning trycker du på REPEAT A-B vid startpunkten.
- 2 Tryck på REPEAT A-B vid slutpunkten.
	- » Det valda avsnittet börjar spelas upp flera gånger.
	- Om du vill avbryta den repeterade uppspelningen trycker du på REPEAT A-B igen.

# Kommentar

• Punkt A och B kan bara ställas in inom samma spår/titel.

# <span id="page-15-0"></span>Zooma in/ut i bild

- 1 Under video-/bildvisning trycker du på ZOOM flera gånger om du vill zooma in/ut i bilden.
	- När bilden är inzoomad kan du panorera den genom att trycka på  $\triangle$ / / / .

# Ändra kameravinkel

Vissa DVD-skivor innehåller alternativa scener, t.ex. scener som spelats in med olika kameravinklar. När du spelar upp såna DVD-skivor kan du välja bland de tillgängliga alternativa scenerna.

1 Under pågående DVD-uppspelning kan du växla mellan olika kameravinklar genom att trycka på ANGLE flera gånger.

# 6 Spela upp från en USBflashenhet

# Ansluta en USB-flashenhet

Med MCD900 kan du spela upp musik/foton som är lagrade på en USB-flashenhet. Gör följande om du vill göra det:

- Anslut USB-flashenheten till -uttaget på MCD900.
- Välj läget [USB] på MCD900.

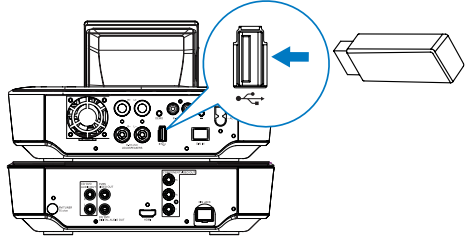

# Bibliotek på USB-flashenheten

## Ordna filer på USB-flashenheten

• Ljudfiler:

Om filerna innehåller filinformation (metataggar eller ID3-taggar) så kan de sorteras automatiskt efter filinformation, t.ex. artist, album, genre o.s.v.

Starta ett mediehanteringsprogram om du vill kontrollera eller redigera filinformationen. Klicka t.ex. som visas nedan i Windows Media Player 11. Välj önskad låt och dubbelklicka sedan på den för att redigera den.

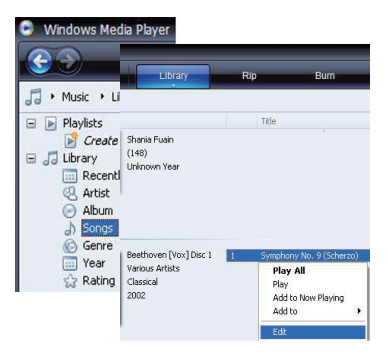

Om det behövs kan du även organisera ljudfilerna i olika mappar som du önskar.

• Bildfiler:

Organisera filerna i olika mappar som du önskar. Mapparna sorteras i alfabetisk ordning.

# Spela upp från USBflashenheten

- Kontrollera att USB-lagringsenheten är ansluten korrekt till MCD900.
- 2 Tryck på USB på fjärrkontrollen.
	- » Filsorteringsprocessen kan ta lite tid. Under filsorteringen visas filmapparna.
	- » Ljudfilerna visas under olika kategorier (t.ex. artist, album, genre) om filernas meta-/ID3 taggar har redigerats.
	- » Bildfiler organiseras också.
- 3 Välj önskat spår eller album.
	- Tryck på  $\blacksquare$  när du vill starta uppspelningen.
		- Uppspelningen börjar från början av albumet om du trycker på **II** på ett album.
			- » Uppspelningsskärmen visas när uppspelningen startar.

**5** Stoppa uppspelningen genom att trycka på  $\blacksquare$ .

### Spela upp foton

- Rotera bilden genom att trycka på  $\blacktriangle$ / $\blacktriangledown$ .
- Gå till föregående/nästa bild genom att trycka på </
- Tryck på **> i** om du vill börja spela upp alla bilder i bildspelsläge.

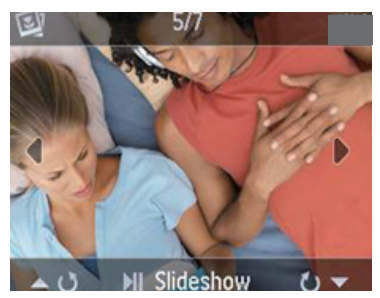

# <span id="page-16-0"></span>Sök efter musik/bilder

Du kan navigera i menyerna medan musik spelas upp genom att göra följande:

- 1 Tryck på  $\triangle$  på fjärrkontrollen och använd sedan navigeringsknapparna.
- 2 Du kan återgå till uppspelningsskärmen genom att trycka på NOW PLAYING.
- Tips
- På uppspelningsskärmen kan du även välja låtar genom att trycka på och .

Du kan göra något av följande i listan med alternativ för att söka efter det du behöver:

# Tips

- När du söker på följande sätt ska du se till att MCD900 är i läget USB.
- Använd navigeringsknapparna  $\blacktriangle$ ,  $\nabla$ ,  $\blacktriangle$  och  $\blacktriangleright$ .
- Starta en snabb sökning med hjälp av alfanumerisk sökning, Superscroll och Quickjump.

Kommentar

• Alfanumerisk sökning, Superscroll och Quickjump är endast tillgängliga när du visar in en lång sorterad lista med alternativ (förutom hemskärmen och menylistor).

# Alfanumerisk sökning

I långa listor med alternativ kan du börja en alfanumerisk sökning genom att mata in tecken som en post inleds med eller innehåller.

1 Tryck på **SEARCH** på fjärrkontrollen om det behövs.

» En textinmatningsruta visas.

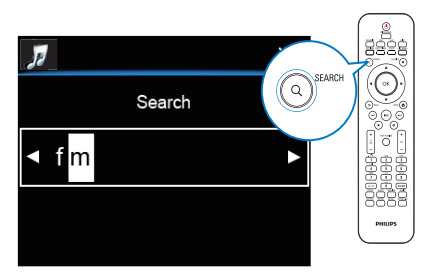

2 Mata in tecken med hjälp av fjärrkontrollen (se 'Textinmatning' på sidan [9](#page-9-1)).

- 3 Tryck på OK när du är klar med textinmatningen. » Sökningen börjar.
	- » Du kan få en lista med poster som innehåller tecknet som resultat.
	- » Du kan även få en nära träff som resultat om inga poster innehåller tecknet.

# **Quickjump**

Du kan använda Quickjump för alfanumeriska sökningar.

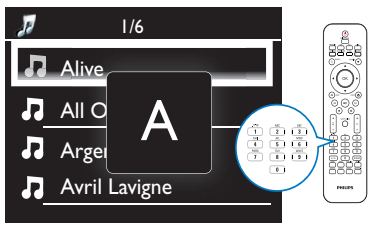

Så här går du till den första posten som börjar med en viss bokstav:

• Tryck en eller flera gånger på knappen för bokstaven tills den visas.

Så här går du till den första posten som börjar med nästa bokstav:

Tryck på **.** 

Så här går du till den första posten som börjar med föregående:

Tryck på <

# **SuperScroll**

I långa listor med alternativ kan du använda Superscroll för att starta en sökning i alfabetisk ordning. Du kan snabbt gå till den första posten som börjar med den valda bokstaven.

- 1 Starta SuperScroll genom att trycka på  $\blacktriangle$ / $\blacktriangledown$  och hålla knappen intryckt.
	- » Ett textfönster visas. Bokstäver visas i alfabetisk ordning med början från den aktuella bokstaven.

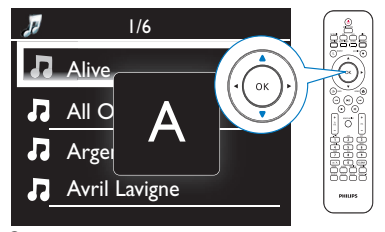

- $2$  Släpp upp  $\blacktriangle$ / $\blacktriangledown$  när du är vid den önskade bokstaven.
	- » Du hamnar vid den första posten som börjar med bokstaven.

# <span id="page-17-0"></span>Spela upp FM-radio

# <span id="page-17-1"></span>Ställa in FM-radiokanaler

# Kommentar

• Innan du ställer in några FM-radiokanaler bör du kontrollera att du har installerat den medföljande FM-antennen på rätt sätt (se 'Ansluta FMantennen' på sidan [12](#page-11-1)).

# Automatisk lagring

- 1 På MCD900 trycker du på FM RADIO på fjärrkontrollen.
	- Alternativt väljer du [FM-radio] på hemskärmen.
- 2 Den första gången du ställer in FMradiokanaler väljer du **[Autospara]** i **[FM-radio]**.
	- » MCD900 börjar att söka efter tillgängliga kanaler automatiskt.
	- » Radiouppspelningen börjar och högst 60 kanaler lagras som snabbval när den automatiska kanalinställningen har slutförts.
	- » Snabbvalskanalerna visas i en lista i ordning efter signalstyrka, med RDS-kanalerna överst.
- 3 Om du vill välja en snabbvalskanal går du till [Snabbval].

# Manuell kanalinställning

- 1 II [FM-radio] väljer du [Manuell inställning].<br>2 II Tryck på och håll (Dintryckt så startas
- Tryck på och håll **//** intryckt, så startas automatisk kanalinställning.
	- » Du ställer in nästa tillgängliga kanal med tillräckligt god signalstyrka.
- 3 Finjustera genom att trycka upprepade gånger på  $\left( \mathbf{r} \right)$

# Redigera snabbvalskanaler

### Så här lagrar du den aktuella kanalen på en viss plats: När du lyssnar på en radiokanal kan du lagra den aktuella kanalen på en önskad plats (0-9) i

snabbvalslistan. De numeriska knapparna (0-9) på fjärrkontrollen motsvarar positionerna (0-9) i snabbvalslistan.

- 1 Ställ in den önskade kanalen.
- 2 Från radiouppspelningsskärmen trycker du på en numerisk knapp och håller den intryckt.
	- Om det behövs trycker du på NOW PLAYING för att återgå till radiouppspelningsskärmen.
	- Den aktuella kanalen lagras på den platsen.

# Redigera kanalinformation<br>1 FM RADIO-läget gå

- 1 IFM RADIO-läget går du till [Snabbval].<br>2 I listan med snabbvalskanaler gör du fölis
	- 2 I listan med snabbvalskanaler gör du följande:
		- Välj den kanal som du vill redigera.
		- Tryck på a/A och börja redigera.
		- Ange postens placering genom att trycka på / , och ange önskade bokstäver genom att trycka på  $\blacktriangle$ / upprepade gånger.
- 3 Bekräfta genom att trycka på OK. Ta bort ändringarna genom att trycka på BACK.

# Lyssna på FM-radio

- På MCD900 trycker du på FM RADIO på fjärrkontrollen.
	- Alternativt väljer du [FM-radio] på hemskärmen.
- 2 Ställ in önskad kanal (se 'Ställa in FM-radiokanaler' på sidan [18](#page-17-1)).
	- Så här väljer du en förinställd radiokanal: Gå till [FM-radio] > [Snabbval]. Alternativt trycker du på motsvarande numeriska knapp på radiouppspelningsskärmen (fungerar endast för de 10 första snabbvalskanalerna).
- 3 Så här gör du för att stänga av/slå på ljudet vid radiouppspelning
	- Tryck på  $\mathbb{K}$

# RDS (Radio Data System)

RDS (Radio Data System) är en tjänst som gör det möjligt för FM-radiokanaler att visa extra information. Vid automatisk lagring lagras RDS-kanaler automatiskt överst i listan med snabbvalskanaler.

När du ställer in en RDS-kanal kan följande information visas på skärmen:

- Kanalnamn
- Programtyp, t.ex. nyheter, sport eller popmusik
- Frekvens
- Rullande text (RDS-text), om det finns någon.

# Ställa klocka med RDS

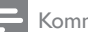

# Kommentar

- När du ställer klockan med hjälp av en RDS-kanal ska du se till att RDS-kanalen sänder tidssignaler.
- 1 Välj [Inställningar] > [Inställningar för klockan] > [Datum och tid] från hemskärmen.
	- Om du vill ange [Inställningar] så kan du även trycka på SETTINGS på fjärrkontrollen.
- <span id="page-18-0"></span> $2$  I [Datum och tid] väljer du [Aktuellt datum och tid] > [Automatisk (RDS)].
	- » Enheten söker efter den första snabbvalskanalen automatiskt.
	- » Tiden ställs enligt de tidssignaler som kanalen sänder.
- 3 Om du vill använda en annan RDS-kanal när du ställer klockan ställer du in den RDS-kanalen omedelbart.

# Tips

• Om du vill använda en RDS-kanal för att ställa klockan regelbundet, så lagrar du kanalen som den första snabbvalskanalen.

# 8 Spela upp från en extern ljudenhet (AUX)

Tack vare AUX IN L / R-uttaget och AUX-läget kan MCD900 spela upp en extern ljudenhet (t.ex. en bärbar mediespelare) genom sina högtalare.

# Spela upp från en extern liudenhet

- 1 Se till att den externa ljudenheten är ansluten till MCD900 på rätt sätt (se 'Ansluta externa ljudenheter' på sidan [13](#page-12-1)).
- 2 Välj AUX-läget på MCD900.
	- Välj [AUX] på hemskärmen.
		- Alternativt tryck på AUX på fjärrkontrollen.
- 3 Starta musikuppspelningen på den externa ljudenheten.
	- Du kan använda ljudinställningarna på MCD900 för musikuppspelningen.

# **Inställningar**

# Uppspelningslägen

När du spelar upp musik kan du välja att spela upp med repetering, spela upp i slumpvis ordning eller spela upp ett spår i taget. Välj det uppspelningsläge du önskar. Så här väljer du ett uppspelningsläge för musikuppspelning:

- Gör följande före eller under pågående musikuppspelning:
	- Gå till [Inställningar] > [Uppspelningsläge] från hemskärmen, eller
- Tryck på REPEAT eller SHUFFLE flera gånger på fjärrkontrollen.
	- $\infty$  Repetera alla låtar i den aktuella mappen
	- » Repetera den aktuella låten
	- $\Box$  Spela upp alla låtar i den aktuella mappen i slumpvis ordning

# Ljudinställningar

På MCD900 kan du välja olika ljudinställningar under [Inställningar] > [Ljudinställning].

- $1$  Gå till [Inställningar] > [Ljudinställning] från hemskärmen.
	- Alternativt tryck på SETTINGS på fjärrkontrollen om du vill gå till [Inställningar].
- 2 Markera det önskade alternativet. Tryck på OK för att aktivera eller avaktivera det.

## Eller,

Tryck på SOUND på fjärrkontrollen för att öppna menyn för ljudinställningar.

# Bas och diskant

Justera de låga (bas) eller höga (diskant) intervallen i musiken med hjälp av [Bas/diskant].

- $1$  Gå till [Inställningar] > [Ljudinställning] > [Bas/ diskant] från hemskärmen.
	- Tryck på SOUND på fjärrkontrollen för att gå till menyn för ljudinställningar.
- 2 Tryck på  $\sqrt{\sqrt{ }}$  upprepade gånger för att öka/ minska nivån.
	- Välj en neutral nivå genom att trycka på CLEAR.

# FullSound

[FullSound] återställer de detaljer i ljudet som går förlorade vid musikkomprimering (t.ex. MP3, WMA). Aktivera eller avaktivera [FullSound] i [Inställningar] >[Ljudinställning].

# Direct Source

Med [Direct source] kan du avaktivera inställningarna för ljudeffekter i MCD900, inklusive [FullSound] och [Bas/diskant].

Musiken spelas därför upp i sin ursprungliga form, utan ljudeffekterna från MCD900.

Aktivera eller avaktivera [Direct source] i [Inställningar] > [Ljudinställning].

# Tips

- När [Direct source] är aktiverat kan du ändå justera volym och [Balans].
- Inställningarna för ljudeffekter bibehålls och aktiveras när [Direct source] avaktiveras.

# <span id="page-19-0"></span>Ljudbalans

Med [Balans] kan du förbättra lyssningsupplevelsen genom att justera skillnaden mellan den vänstra och den högra ljudkanalen.

- $1$  Gå till [Inställningar] > [Ljudinställning] > [Balans] från hemskärmen.
	- Tryck på **SOUND** på fjärrkontrollen för att gå till menyn för ljudinställningar.
- 2 Tryck på  $\blacklozenge$  flera gånger om du vill öka/minska uteffekten från de vänstra/högra ljudkanalerna.
	- Tryck på CLEAR för att få jämn uteffekt från de vänstra/högra ljudkanalerna.

# Ange volymen från den externa ljudenheten

Med [AUX in-volym] kan du ange volymen från den anslutna externa enheten (se 'Ansluta externa ljudenheter' på sidan [13](#page-12-1)).

- $1$  Gå till [Inställningar] > [Liudinställning] från hemskärmen.
	- Tryck på SOUND på fjärrkontrollen för att gå till menyn för ljudinställningar.
- 2 Gå till [AUX in-volym]. Ange önskad volymnivå.

# Skärminställningar

# Ljusstyrka

Du kan justera teckenfönstrets ljusstyrka på MCD900. Som önskat tänds, dimmas eller släcks teckenfönstret när MCD900 slås på eller ställs i aktiv standby.

- I [Inställningar] > [Skärminställningar] > [Ljusstyrka i påslaget läge] eller [Ljusstyrka vid standby], väljer du ett alternativ och trycker sedan på OK.
- Eller så kan du trycka på BRIGHTNESS på fjärrkontrollen om du vill välja alternativ för ljusstyrka på skärmen.

# Bakgrundsbild

Du kan välja en bakgrundsbild för menyerna i MCD900.

# Så här väljer du en bakgrundsbild:

- 1 Välj och visa ett foto med MCD900.<br>2 Tryck på **SETTINGS** på fjärrkontroll
- Tryck på SETTINGS på fjärrkontrollen och välj [Inställningar] > [Skärminställningar] > [Bakgrundsbild].
- 3 I [Bakgrundsbild] väljer du [Aktuell bild].
	- » Den aktuella bilden anges som bakgrundsbild.

# Skärmsläckare

På MCD900 slås skärmsläckaren på när enheten växlas till aktiv standby.

När den slås på visas den valda skärmsläckaren. Klockan visas i det nedre högra hörnet på skärmen. Som standard visas klockan som skärmsläckare. Så här väljer du skärmsläckare:

- 1 Välj och visa en bild med MCD900.<br>2 Tryck på **SETTINGS** på fjärrkontrol
- Tryck på SETTINGS på fjärrkontrollen och välj [Inställningar] > [Skärminställningar] > [Skärmsläckare].
- 3 I [Skärmsläckare] väljer du [Aktuell bild]. » Den aktuella bilden anges som skärmsläckare.

# Bildspelsinställningar

I bildspelsläget kan du visa bilder en i taget. Så här väljer du ett uppspelningsläge för bildspel:

- 1 Gå till [Inställningar] > [Bildspelsinställningar] från hemskärmen. Alternativt tryck på SETTINGS på fjärrkontrollen om du vill gå till [Inställningar].
- 2 Välj något av följande uppspelningslägen. Tryck på OK för att aktivera eller avaktivera det.
	- » [Repetera]: Repetera alla bilder.
	- » [Blanda]: Visa alla bilder i slumpvis ordning.

Så här anger du visningstiden för varje bild:

- $1$  Gå till [Inställningar] > [Bildspelsinställningar] > [Tid per bild] från hemskärmen.
	- Alternativt tryck på SETTINGS på fjärrkontrollen om du vill gå till [Inställningar].
- 2 Ange den önskade tidslängden under [Tid per bild].

# Skivomslag (i USB-läge)

Skivomslag (bilder på CD-/skivomslag) finns ibland tillgängliga för nedladdad musik. Med en del mediehanteringsprogram kan skivomslag läggas till för låtarna. Genom att aktivera eller avaktivera *[Skivomslag]* kan du välja om du vill visa bilder av CD-/skivomslag för motsvarande låtar.

# Så här aktiverar du [Skivomslag]

- $1$  Gå till [Inställningar]  $>$  [Skivomslag] från hemskärmen. Alternativt tryck på SETTINGS på fjärrkontrollen om du vill gå till [Inställningar].
- 2 Välj [Skivomslag]. Tryck på OK för att aktivera eller avaktivera det.
	- Om [Skivomslag] är aktiverat gäller följande:
	- » I listan med låtar visas skivomslaget som en miniatyrbild intill motsvarande låt.

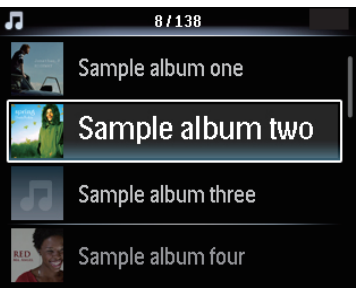

<span id="page-20-0"></span>» När låten spelas upp visas skivomslaget i helskärmsformat som bakgrund.

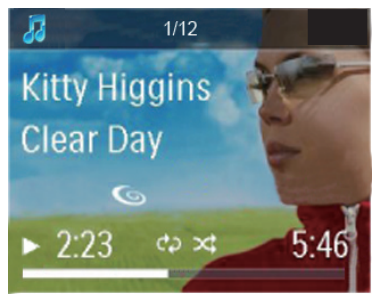

# **Klickliud**

MCD900 kan avge ett klickljud varje gång du trycker på en knapp på fjärrkontrollen.

Du kan slå på eller av klickliudet under **[Inställningar]** >[Klickljud].

# Klockinställningar

# Larm

Ställa larmet

- 1 Kontrollera att du har ställt klockan (se 'Datum och tid' på sidan [21\)](#page-20-1).
- $2$  Gå till [Inställningar] > [Inställningar för klockan] > [Larm] från hemskärmen.
- $3$  Så här anger du källan för larmljudet:
	- Väli [Musik].
		- » Vid den angivna larmtiden startar den senast spelade låten, eller den senast spelade FM-radiokanalen.
	- Välj [Summer]. » Vid den angivna larmtiden ljuder larmsignalen.
- 4 Så här ställer du in larmtiden:
	- Tryck på ▲ voch håll knappen intryckt, eller tryck på ▲/▼ upprepade gånger tills du når de önskade siffrorna. Bekräfta genom att trycka på OK.
	- Alternativt ange de önskade siffrorna med de alfanumeriska knapparna på fjärrkontrollen.

#### → Väckarklocksikonen ▲ visas på skärmen. Så här spelar du upp en låt eller FMradiokanal som nästa larmliud

- 1 Kontrollera att du har valt [Musik] i steg 3 ovan.<br>2 Innan du stänger av MCD900 eller växlar
- Innan du stänger av MCD900, eller växlar
	- MCD900 till aktiv standby gör du följande: • Gå till [USB], och välj sedan och spela upp
		- önskad låt.
		- Alternativt gå till [FM-radio] och ställ in önskad kanal.

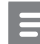

## Kommentar

- Håll USB-flashenheten ansluten till MCD900, om du väljer att ha en låt som larmljud.
- Ställ in en FM-radiokanal som sänder vid den angivna larmtiden, om du väljer FM-radio som larmljud.

# Använda larmet

Vid den angivna larmtiden spelas musik/FMradio, eller larmsignalen, efter ditt önskemål.

# Kommentar

- Larmet ljuder även om du har ställt MCD900 i aktiv standby eller Eco-standby.
- Om MCD900 inte lyckas upptäcka en USBflashenhet ljuder larmsignalen istället.
- Ljudet slås på för MCD900 om det har slagits av.
- Larmet ljuder med högre volym om volymnivån är lägre än den minimala.

## Så här använder du snooze-funktionen för larmet:

- Tryck på valfri knapp på enheten eller på fjärrkontrollen (med undantag för volymknapparna).
	- » Larmet ljuder igen 15 minuter senare. Väckarklocksikonen fortsätter visas.

# Så här stoppar du larmet

- Tryck på  $\mathcal K$  eller  $\mathcal O$  och håll knappen intryckt.
	- » Larmet stoppas. Väckarklocksikonen försvinner.
	- » Larmet ljuder igen nästa dag.
- Så här stänger du av larmet:
	- Gå till [Inställningar] > [Inställningar för klockan] > [Larm]. Välj [Larm av] och tryck på OK på fjärrkontrollen.

# Insomningstimer

Med insomningstimern slås MCD900 av automatiskt efter den angivna tidslängden.

## Så här ställer du in tidslängden:

- $1$  Gå till [Inställningar] > [Inställningar för klockan] > [Insomningstimer] från hemskärmen.
	- Alternativt tryck på SETTINGS på fjärrkontrollen om du vill gå till [Inställningar].
- 2 Välj ett alternativ. Aktivera det genom att trycka på OK.

# <span id="page-20-1"></span>Datum och tid

Datum och tid kan ställas in automatiskt eller manuellt. Automatisk inställning

Använd tidssignalen från FM RDS-radio om du vill ställa in klockan automatiskt.

Med tidssignaler från FM RDS-kanaler

- <span id="page-21-0"></span>1 Slå på FM-radion på enheten om det behövs.
	- Kontrollera att FM-antennen är ansluten på rätt sätt (se 'Ansluta FM-antennen' på sidan [12\)](#page-11-1).
- 2 På den första platsen för snabbvalskanaler bör du lagra en FM RDS-kanal som sänder tidssignaler.
- $3$  Välj [Inställningar] > [Inställningar för klockan] > [Datum och tid] från hemskärmen.
- 4 I [Datum och tid] väljer du [Aktuellt datum och tid] > [Automatisk (RDS)].
	- » Enheten söker efter den första snabbvalskanalen automatiskt.
	- » Tiden ställs enligt de tidssignaler som kanalen sänder.

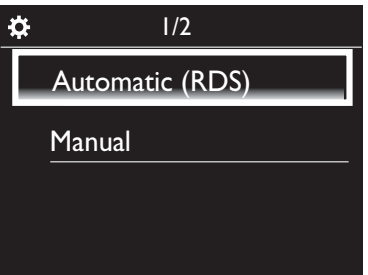

# Manuell inställning

- 1 Slå på enheten om det behövs.
- 2 Välj [Inställningar] > [Inställningar för klockan] > [Datum och tid] från hemskärmen.
- $3$  I [Datum och tid] väljer du [Aktuellt datum och tid] > [Manuellt].
- 4 Så här anger du datum och tid:
	- Välj inmatningsposition genom att trycka på  $\triangleleft$ eller $\triangleright$ .
	- Ange de önskade siffrorna med de alfanumeriska knapparna.
	- Bekräfta genom att trycka på OK.
	- Du kan även trycka på ▲ eller ▼ flera gånger, eller trycka på och hålla ▲ eller ▼ intryckt tills den önskade siffran visas.

## Ställa in format för datum/tid

Ange hur datum och tid ska visas i klockan.

- 1 Följ steg 1-2 under "Manuell inställning".<br>2 LIDatum och tidl går du till ITidsformat
- I **IDatum och tidl** går du till **ITidsformatl** eller [Datumformat] för att ange alternativ.

# Språk

Efter förstagångsinstallationen kan du ändra språkvalet under [Inställningar] > [Språk].

# Demoläge

Du kan titta på demon om du vill lära dig huvudfunktionerna för MCD900.

1 Gå till [Inställningar] > [Demoläge] från hemskärmen.

» Demouppspelningen startas.

**2** Tryck på  $\Phi$  när du vill avsluta demouppspelningen. » Enheten växlar över till läget Eco-standby.

# Återställa fabriksinställningarna

Du kan återställa MCD900 till fabriksinställningarna. Alla inställningar du har gjort tas bort, inklusive inställningar för nätverk, ljud, visning, klocka, larm och språk.

- 1 Gå till [Inställningar] > [Återställ fabriksinställningar].
- $2$  Välj [Ja] när du uppmanas att göra det.
	- » Enheten slås av.
	- » Enheten slås på igen när fabriksinställningarna har återställts.
	- » Starta förstagångsinställningen.

# 10 Underhåll

I det här kapitlet beskrivs hur du sköter MCD900.

# Rengöring

Kommentar

- Undvik fukt och friktion.
- Rengör MCD900 med en torr, mjuk trasa.

# 11 Teknisk information

## Allmänt

## Nätström (huvudenhet)

220-240 V, ~ 50-60 Hz (för /12, /05 /79) 120 V, ~ 60 Hz (för /37)

# Likström (DVD-enhet)

DIN-anslutning (utgång tillhandahålls av huvudenheten)

# Likström (USB-flashenhet)

5 V USB-effekt, 900 mA (tillhandahålls av huvudenheten)

# Storlek

Huvudenhet: 251 x 251 x 133 mm (inklusive LCD)

DVD-enhet: 251 x 251 x 69 mm

Högtalarlåda: 175 x 202 x 354 mm

## Vikt (netto)

12,50 kg (alla objekt)

### Strömförbrukning

#### Aktiv (On)

< 45 W (enligt IEC60065)

### (Aktiv) standby

< 11 W (när hårddiskenheten har stannat)

#### ECO-standby (passiv)

 $< 0.8 W$ 

### Ljudingångar

Aux in (linjeingång)

 $2x$  cinch

# Ingångskänslighet

0,5 V: hög 0,8 V: medelhög 1,55 V: låg

## Ingångsimpedans

> 10kΩ (ohm)

### Ljudutgångar

Hörlurar

 $1 \times 3,5$  mm uttag,  $30 - 18000$  Hz, 16 - 150 Ω (ohm)

Signal/brusförhållande (hörlurar)

normalt 90 dBA (IEC)

Distorsion (hörlurar)

 $< 0.10 %$ 

Ljud-/videoutgångar (utgång tillhandahålls endast vid uppspelning av skivor)

## SPDIF

1 x cinch (koax.), 0,5 V, 75 ohm

Linjeutgång

2 x cinch, 20 – 20 000 Hz, 1,5 V

Signal/brusförhållande (linjeutgång)

normalt 98 dBA (IEC)

**CVBS** 

1 x cinch, 1 Vpp, 75 ohm

Kompositvideoutgång (PbPrY)

3 x cinch, 75 ohm, Pb/Pr: 0,7 Vpp, Y: 1 Vpp

HDMI

480i, 480p, 576i, 576p, 1080i, 1080p

## Videosystem

PAL/NTSC

Videoformat

4:3/16:9

### Förstärkare (digital)

#### Uteffekt

 $2 \times 50 \text{ W}$  (RMS) (= total effekt 100 W)

Frekvensåtergivning

20 till 20 000 Hz (±0,5 dB)

Signal/brusförhållande

normalt 92 dB

### Högtalare

## Uteffekt

50 W (RMS)/60 W (MPO)

Impedans

8Ω (ohm)

# Känslighet

86 dB/1 m/W

# Storlek

Woofer: 5,00 tum Tweeter: 1,50 tum

Frekvensåtergivning

45 till 20 000 Hz

## **Liudfunktioner**

FullSound®

Ja (på/av)

Bas-/diskantkontroll

 $+/-10$  steg

Balanskontroll

+/ - 10 steg

Direct Source (platt)

Ja (på/av)

Avkodningsfunktioner (undantaget skivspelaren)

## MP3

8 - 320 kbit/s (CBR/VBR)

# WMA

32 - 192 kbit/s (CBR/VBR) WMT DRM - ND (WMA DRM - 10)

# Nej

AAC (M4A)

16 - 320 kbit/s (CBR/VBR)

PCM/WAV

 $1 \times (1.4 \text{ mbit/s})$ 

FLAC

Stöds

Ogg Vorbis

Stöds

 $\overline{ACC}$ 

Stöds

## JPEG

Stöds (Maximal storlek: 7 MB)

Stöd för spellista (undantaget Disc-spelare)

\*.m3u, \*.wpl

Ja

FM-radio

#### Frekvensområde

87,50 till 108,00 MHz

#### Nej. snabbval

60

Signal/brusförhållande (Mono)

≥ 62 dB

Inställningsområde

50 kHz

RDS

Ja; PTY, PS, text inklusive RDSklockinställning

# Antennanslutning

IEC (75 ohm)

### DISC-spelare

#### Skivor som stöds

DVD, VCD, SVCD, DVD+RW, DVD-RW, DVD+R, DVD-R, Bild (JPEG) CD, DivX (Ultra) Disc MP3 / WMA CDR / CDRW, CD (CDDA)

# Skivstorlekar som stöds

 $R/12$  cm

### Videoavkodning

MPEG 1, MPEG 2, DivX, JPEG

### Ljudavkodning

MP3: 112 till 320 kbit/s (samplingshastighet: 32, 44,1, 48 kHz)

WMA: 48 till 192 kbit/s (samplingshastighet: 44,1, 48 kHz)

### Stöd för HDMI-ljud

Ja

## USB

USB-porttyp

Typ A, värd

Media som stöds

FAT FAT-32 NTFS

Klass som stöds

Endast MSC (inget stöd för MTP)

Stöd för flera partitioner

Nej, endast den första läsbara partitionen

### Databasstöd

Upp till 40 000 låtar

### Skärm/klocka

#### Upplösning

Dotmatrix, 320 x 240 punkter (QVGA), TFTfärgskärm

# Storlek

 $3.5$  tum

### Bakgrundsbelysning

Kan slås på/av och kan dimmas

Klock-/datumvisning

### Ja

Bakgrundsbild/skärmsläckare

### Ja

Automatisk tidsinställning via RDS

#### Ja, aktiverat

Insomningstimer

### Ja

Internt klickljud (knapp)

Ja

## Kommentar

• Specifikationer och utseenden kan ändras utan föregående meddelande.

# <span id="page-24-0"></span>12 Felsökning

# Var försiktig

• Ta aldrig bort höljet från enheten.

Försök aldrig reparera systemet själv. Om du gör det gäller inte garantin.

Om du får problem när du använder enheten ska du kontrollera följande innan du begär service.

Om problemet kvarstår går du till Philips webbplats (www. philips.com/support). När du kontaktar Philips bör du ha enheten, modellnummer och serienummer nära till hands.

### Fjärrkontrollen fungerar inte.

- Innan du trycker på någon av funktionsknapparna väljer du först rätt källa med fjärrkontrollen i stället för huvudenheten.
- Minska avståndet mellan fjärrkontrollen och apparaten.
- Sätt i batteriet med polerna (+/–) åt rätt håll.
- Byt batteri.
- Rikta fjärrkontrollen direkt mot sensorn på framsidan av apparaten.

#### Dålig radiomottagning

- Öka avståndet mellan apparaten och TV:n eller videon.
- Dra ut FM-antennen helt.
- Anslut en FM-antenn för utomhusbruk i stället.

#### Ljud- eller textningsspråk kan inte ställas in

- Skivan är inte inspelad med ljud eller undertext på flera språk.
- Inställningen för ljud- eller textningsspråk är inte tillåten på skivan.

#### Det går inte att visa vissa filer i en USB-lagringsenhet

- Antalet mappar eller filer i USB-lagringsenheten har överskridit gränsen.
- Filernas format kan inte hanteras.

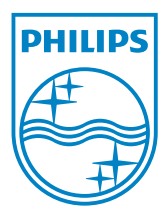

MCD900\_UM\_12\_Book wk1015.5